# ايلارتسأ يف PRI و BRI ISDN نيوكت  $\overline{\phantom{a}}$

# المحتويات

[المقدمة](#page-0-0) [المتطلبات الأساسية](#page-0-1) [المتطلبات](#page-0-2) [المكونات المستخدمة](#page-0-3) [المنتجات ذات الصلة](#page-0-4) [الاصطلاحات](#page-1-0) <u>[التكوين](#page-1-1)</u> [معلومات نوع محول BRI](#page-1-2) [معلومات نوع محول PRI والخدمة](#page-1-3) [الرسم التخطيطي للشبكة](#page-2-0) [التكوينات](#page-2-1) [التحقق من الصحة](#page-4-0) [استكشاف الأخطاء وإصلاحها](#page-4-1) [موارد أستكشاف الأخطاء وإصلاحها](#page-4-2) [أوامر استكشاف الأخطاء وإصلاحها](#page-4-3) [معلومات ذات صلة](#page-5-0)

## <span id="page-0-0"></span>المقدمة

يغطي هذا المستند قضايا ISDN الخاصة باستراليا. ويتضمن نموذج عمليات التهيئة والمعلومات حول مختلف خدمات BRI و PRI التي يمكن الحصول عليها من شركة Telco.

# <span id="page-0-1"></span>المتطلبات الأساسية

#### <span id="page-0-2"></span>المتطلبات

لا توجد متطلبات خاصة لهذا المستند.

#### <span id="page-0-3"></span>المكونات المستخدمة

لا يقتصر هذا المستند على إصدارات برامج أو أجهزة معينة.

تم إنشاء المعلومات الواردة في هذا المستند من الأجهزة الموجودة في بيئة معملية خاصة. بدأت جميع الأجهزة المُستخدمة في هذا المستند بتكوين ممسوح (افتراضي). إذا كانت شبكتك مباشرة، فتأكد من فهمك للتأثير المحتمل لأي أمر.

#### <span id="page-0-4"></span>المنتجات ذات الصلة

يمكن إستخدام هذا التكوين على أي موجه باستخدام واجهة BRI أو PRI.

### <span id="page-1-0"></span>الاصطلاحات

راجع [اصطلاحات تلميحات Cisco التقنية للحصول على مزيد من المعلومات حول اصطلاحات المستندات.](//www.cisco.com/en/US/tech/tk801/tk36/technologies_tech_note09186a0080121ac5.shtml)

# <span id="page-1-1"></span>التكوين

في هذا القسم، تُقدّم لك معلومات تكوين الميزات الموضحة في هذا المستند.

ملاحظة: أستخدم [أداة بحث الأوامر](//tools.cisco.com/Support/CLILookup/cltSearchAction.do) (للعملاء [المسجلين](//tools.cisco.com/RPF/register/register.do) فقط) للعثور على مزيد من المعلومات حول الأوامر المستخدمة في هذا المستند.

## <span id="page-1-2"></span>معلومات نوع محول BRI

لا تتطلب BRIs في أستراليا معرفات ملفات تعريف الخدمة (SPIDs(.

هناك نوعان من محولات ISDN التي يمكن إستخدامها:

- 3net-basic حاليا الأكثر إستخداما.
- .MicroLink مثل القديمة ISDN لمحولات basic-ts013 ●

### <span id="page-1-3"></span>معلومات نوع محول PRI والخدمة

في أستراليا، يمكن إستخدام نوعين من المحولات:

- 5 وهي حاليا الشبكة الأكثر إستخداما ("OnRamp(".
- .MacroLink مثل القديمة ISDN لمحولات— basic-ts015 ●

كما يتم توفير أنواع عديدة من الخدمات في إطار البنية الأساسية لإعادة الشراء:

10 قنوات 64 × 10) B كيلوبت/ثانية) - تعرف بشكل عام باسم 10 OnRAMP مع .5 ●

```
!
                                                        controller E1 0
                                            pri-group timeslots 1-10,16
                                                                       !
                                                   interface Serial0:15
                                         isdn switch-type primary-net5
                                                                       !
20 قناة 64 × 20) B كيلوبت/ثانية) - تعرف بشكل عام باسم 20 OnRAMP مع .5
●
                                                                       !
                                                        controller E1 0
                                               pri-group timeslots 1-21
                                                                       !
                                                   interface Serial0:15
                                         isdn switch-type primary-net5
                                                                       !
30 قناة 64 × 30) B كيلوبت/ثانية) - تعرف بشكل عام باسم 30 OnRamp مع .5
●!
                                                        controller E1 0
                                               pri-group timeslots 1-31
                                                                       !
                                                   interface Serial0:15
                                         isdn switch-type primary-net5
```
## <span id="page-2-0"></span>الرسم التخطيطي للشبكة

يستخدم هذا المستند إعداد الشبكة التالي:

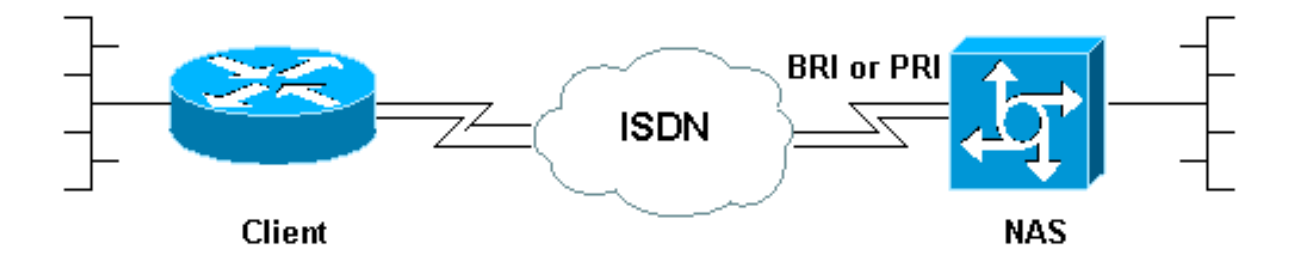

### <span id="page-2-1"></span>التكوينات

يوضح هذا المستند تكوين ISDN في أستراليا. ويكون التكوين الأول BRI بينما يكون التكوين التالي ل PRI.

- basic-net3 switch-type مع BRI ●
- basic-net5 switch-type مع PRI ●
- قنوات B 20 PRI المستخدمة للاتصال التناظري لأجهزة مودم MICA Cisco

```
basic-net3 switch-type مع BRI
```

```
Configuration uses BRI0 linked to a dialer profile ---!
   1 !--- via dialer pool to dial out. ! ! ip routing !
                             isdn switch-type basic-net3
                                                         !
                                      interface loopback0
                     ip address 10.10.10.1 255.255.255.0
                                                         !
                                           interface BRI0
                                ip unnumbered loopback0 
                                       encapsulation ppp 
                                   dialer pool-member 1 
                            isdn switch-type basic-net3
                            ppp authentication chap pap 
                                                         !
                                        interface Dialer1
                  ip address 192.168.12.1 255.255.255.0 
                                       encapsulation ppp 
                                dialer remote-name AROP 
                               dialer string 0291191111 
                                           dialer pool 1 
                                          dialer-group 1 
                     ppp authentication chap pap callin 
                                                         !
                                             ip classless
                        ip route 0.0.0.0 0.0.0.0 Dialer1
                                                         !
                        dialer-list 1 protocol ip permit
                                                         !
                           basic-net5 switch-type مع PRI
```

```
Configuration uses PRI 30 x B-channels linked to a ---!
 !--- dialer profile 1 via dialer pool to dial out. ! ip
                  routing ! isdn switch-type primary-net5
                                                         !
                                      interface loopback0
                     ip address 10.10.10.1 255.255.255.0 
                                                         !
                                           controller E1 0
                                pri-group timeslots 1-31
                                                         !
                                     interface Serial0:15
                                 ip unnumbered loopback0 
                                        encapsulation ppp 
                                    dialer pool-member 1 
                           isdn switch-type primary-net5
                             ppp authentication chap pap 
                                                         !
                                        interface Dialer1
                   ip address 192.168.12.1 255.255.255.0 
                                       encapsulation ppp 
                                 dialer remote-name AROP 
                                dialer string 0291191111 
                                           dialer pool 1 
                                          dialer-group 1 
                      ppp authentication chap pap callin 
                                                         !
                                              ip classless
                         ip route 0.0.0.0 0.0.0.0 Dialer1
                                                         !
                         dialer-list 1 protocol ip permit
                                                         !
قنوات B 20 PRI المستخدمة للاتصال التناظري لأجهزة مودم Cisco
                                                    MICA
     Configuration uses PRI 20 x B-channels !--- to ---!
 terminate up to 20 modem calls !--- even though we have
   30 modems. We are restricted !--- by the amount of B-
channels. ! ! ip routing ! isdn switch-type primary-net5
```

```
interface loopback0
ip address 10.10.10.1 255.255.255.0
                                   !
                    controller E1 0
           pri-group timeslots 1-21
                                   !
               interface Serial0:15
            ip unnumbered loopback0
                  encapsulation ppp
      isdn switch-type primary-net5
          isdn incoming voice-modem
       ppp authentication chap pap
                                   !
            interface Group-Async 1
            ip unnumbered loopback0
                  encapsulation ppp
        ppp authentication chap pap
               async mode dedicated
          peer default ip pool swim
                   group-range 1 30
```
!

! ip local pool swim 192.168.1.1 192.168.1.20 ! line 1 30 modem inout transport input all

# <span id="page-4-0"></span>التحقق من الصحة

استخدم هذا القسم لتأكيد عمل التكوين بشكل صحيح.

تدعم <u>[أداة مترجم الإخراج \(](https://www.cisco.com/cgi-bin/Support/OutputInterpreter/home.pl)[للعملاءالمسجلين فقط\) بعض أوامر](//tools.cisco.com/RPF/register/register.do)</u> show. استخدم أداة مترجم الإخراج (OIT) لعرض تحليل مُخرَج الأمر show .

- show isdn status— يضمن أن الموجه يتصل بشكل صحيح مع محول ISDN. في المخرجات، تحقق من أن 1 هي ، وأن 2 = ESTABLISHED\_FRAME\_MULTI تظهر. يعرض هذا الأمر أيضا عدد المكالمات النشطة. راجع [إستخدام الأمر](//www.cisco.com/warp/customer/129/bri_sh_isdn_stat.html) status isdn show [لاستكشاف أخطاء BRI وإصلاحها](//www.cisco.com/warp/customer/129/bri_sh_isdn_stat.html) للحصول على مزيد من المعلومات.
- show dialer [*نوع* الواجهة number]—يعرض معلومات التشخيص العامة للواجهات التي تم تكوينها لتوجيه الاتصال عند الطلب (DDR(. في حالة ظهور المتصل بشكل صحيح، الرسالة . إن ، بعد ذلك الخط بروتوكول ظهرت، غير أن الشبكة تحكم بروتوكول (NCP (لا. يتم عرض عناوين المصدر والوجهة للحزمة التي بدأت الطلب في سطر . يعرض هذا الأمر show أيضا تكوين المؤقت والوقت قبل انتهاء مهلة الاتصال.
- **إظهار تفاصيل** *اسم مستخدم* **المتصل**—يعرض المعلمات الخاصة بالمستخدم المعين مثل عنوان IP المعين ومعلمات حزمة PPP و PPP وما إلى ذلك. إذا لم يدعم إصدار برنامج Cisco IOS® هذا الأمر، فاستخدم الأمر .show user
	- **إظهار خريطة المتصل** يعرض خرائط المتصل الديناميكية والثابتة التي تم تكوينها. يمكن إستخدام هذا الأمر لمعرفة ما إذا تم إنشاء خريطة المتصل الديناميكي أم لا. لا يمكنك توجيه الحزم بدون خريطة المتصل.

# <span id="page-4-1"></span>استكشاف الأخطاء وإصلاحها

أستخدم هذا القسم لاستكشاف أخطاء التكوين وإصلاحها.

## <span id="page-4-2"></span>موارد أستكشاف الأخطاء وإصلاحها

أستخدم موارد أستكشاف الأخطاء وإصلاحها التالية كما هو مطلوب:

- <u>استكشاف اخطاء مكالمات المودم الواردة وإصلاحها— لاستكشاف اخطاء</u> المكالمات التناظرية وإصلاحها.
	- [إستدعاء مودم Async PRI](//www.cisco.com/warp/customer/471/callin_calls.html#priasyncmodemcallin)—معلومات إضافية حول أستكشاف أخطاء المكالمات التناظرية وإصلاحها.
		- <u>استكشاف اخطاء مكالمات ISDN الواردة وإصلاحها</u>— لاستكشاف اخطاء مكالمات ISDN وإصلاحها.
			- <u>PRI ISDN Call —</u>معلومات إضافية حول استكشاف اخطاء مكالمات ISDN وإصلاحها.
			- [إختبارات الاسترجاع لخطوط K1/56T—](//www.cisco.com/warp/customer/471/hard_loopback.html)للتحقق من عمل المنفذ 1T على الموجه بشكل صحيح.

## <span id="page-4-3"></span>أوامر استكشاف الأخطاء وإصلاحها

م**لاحظة:** ارجع إلى <u>[معلومات مهمة حول أوامر التصحيح](//www.cisco.com/en/US/tech/tk801/tk379/technologies_tech_note09186a008017874c.shtml)</u> قبل إستخدام أوامر debug.

- debug dialer—يعرض معلومات تصحيح اخطاء DDR حول الحزم المستلمة على واجهة المتصل. يمكن ان تساعد هذه المعلومات في ضمان وجود حركة مرور مثيرة للاهتمام يمكن أن تستخدم واجهة المتصل.
	- 931q isdn debug—يعرض إعداد الاستدعاء وخفض اتصال شبكة ISDN) الطبقة 3).
	- modem debug—يعرض نشاط خط المودم على خادم الوصول. تظهر المخرجات عندما يغير خط المودم

الحالة.

- debug modem csm— امر EXEC لاستكشاف اخطاء وحدة تحويل المكالمات النمطية (CSM) وإصلاحها على الموجهات التي تحتوي على أجهزة مودم رقمية داخلية. باستخدام هذا الأمر، يمكنك تتبع التسلسل الكامل لتحويل المكالمات الواردة والصادرة.
- debug ppp negotiation— يعرض معلومات حول حركة مرور وتبادل PPP اثناء التفاوض حول بروتوكول التحكم في الارتباط (LCP (والمصادقة، و NCP. إن تفاوض PPP الناجح سيقوم أولا بفتح حالة LCP، ثم المصادقة، وأخيرا التفاوض على NCP. يتم إنشاء معلمات الارتباط المتعدد مثل وحدة الاستلام المعاد إنشاؤها القصوى (MRRU (أثناء تفاوض LCP.
	- debug ppp authentication يعرض رسائل بروتوكول مصادقة PPP، بما في ذلك عمليات تبادل حزم بروتوكول المصادقة لتأكيد الاتصال بقيمة التحدي (CHAP (وعمليات تبادل بروتوكول مصادقة كلمة المرور .(PAP)
- خطأ تصحيح أخطاء PPP يعرض أخطاء البروتوكول وإحصائيات الخطأ المقترنة بالتفاوض حول اتصال PPP وعمليته.

# <span id="page-5-0"></span>معلومات ذات صلة

- [تكوين DDR ISDN باستخدام ملفات تعريف المتصل](//www.cisco.com/warp/customer/793/access_dial/ddr_dialer_profile.html?referring_site=bodynav)
	- <u>[صفحات دعم تقنية الوصول](//www.cisco.com/cisco/web/psa/configure.html?mode=tech&level0=277907760&referring_site=bodynav)</u>
	- [الأدوات والأدوات المساعدة سيسكو سيستمز](//www.cisco.com/tacpage/support/tac/tools.shtml?referring_site=bodynav)
	- [الدعم التقني والمستندات Systems Cisco](//www.cisco.com/cisco/web/support/index.html?referring_site=bodynav)

ةمجرتلا هذه لوح

ةي الآلال تاين تان تان تان ان الماساب دنت الأمانية عام الثانية التالية تم ملابات أولان أعيمته من معت $\cup$  معدد عامل من من ميدة تاريما $\cup$ والم ميدين في عيمرية أن على مي امك ققيقا الأفال المعان المعالم في الأقال في الأفاق التي توكير المالم الما Cisco يلخت .فرتحم مجرتم اهمدقي يتلا ةيفارتحالا ةمجرتلا عم لاحلا وه ىل| اًمئاد عوجرلاب يصوُتو تامجرتلl مذه ققد نع امتيلوئسم Systems ارامستناه انالانهاني إنهاني للسابلة طربة متوقيا.